НПО РЕЛВЕСТ

# PROXIMITY СЧИТЫВАТЕЛЬ PR-EH16

# Руководство по эксплуатации

Считыватель Proximity PR-EH16 ТУ 4372-005-18679038-2010.07 РЭ

28.01.2015

# **ОГЛАВЛЕНИЕ**

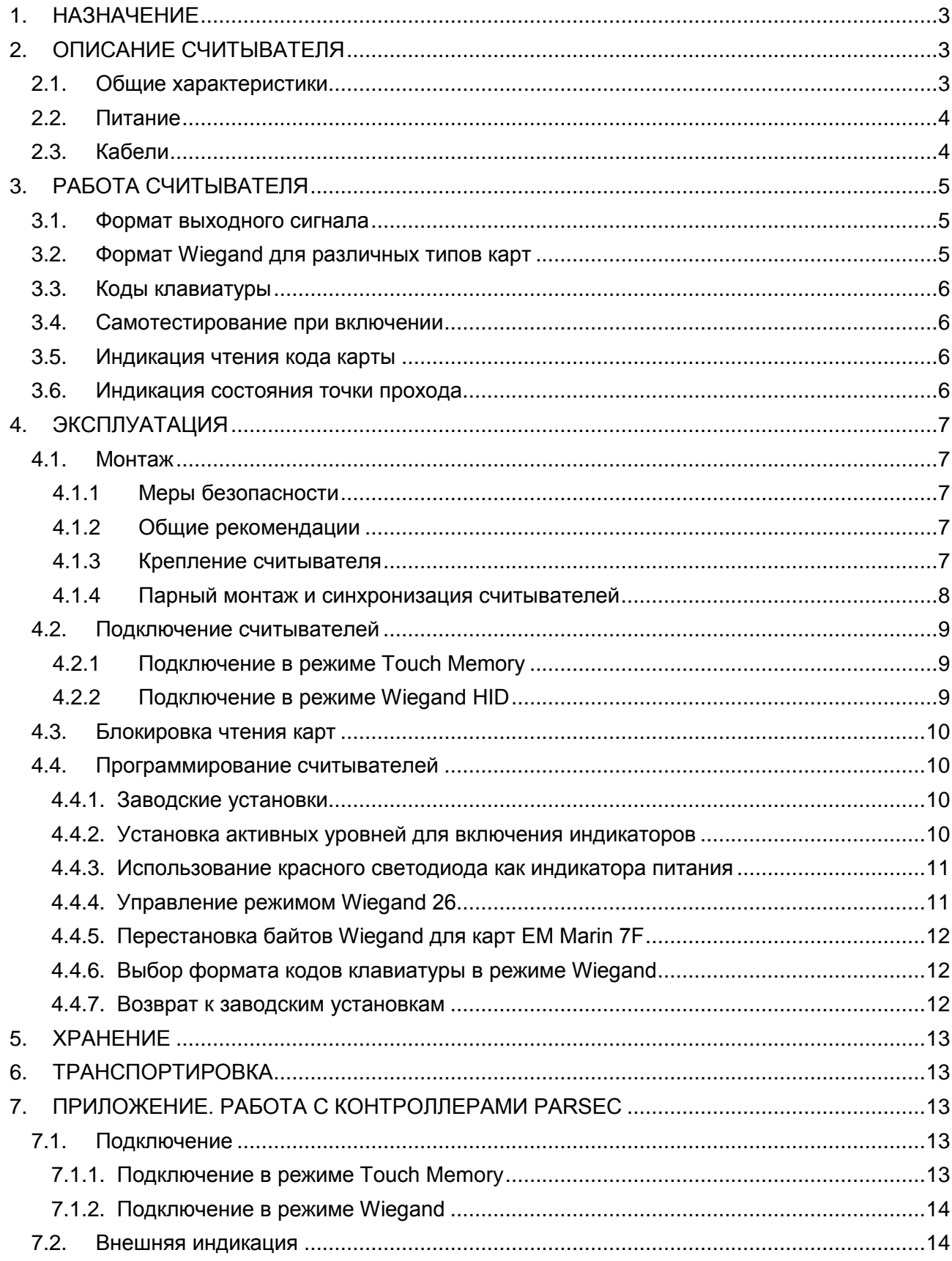

# **1.НАЗНАЧЕНИЕ**

<span id="page-2-0"></span>Бесконтактный считыватель PR-EH16 предназначен для работы с идентификаторами форматов EM Marin и HID, работающими на частоте 125 КГц.

Считыватель может применяться в системах, использующих для обмена между контроллером и считывателем протоколы Wiegand и Touch Memory.

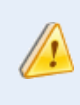

Считыватель поддерживает двухэтапную идентификацию – по коду карты, а затем по введенному с клавиатуры коду, – только если контроллер СКУД обеспечивает данный алгоритм.

<span id="page-2-1"></span>При использовании интерфейса NI-TW возможно подключение к контроллерам Parsec.

# **2.ОПИСАНИЕ СЧИТЫВАТЕЛЯ**

# **2.1. Общие характеристики**

<span id="page-2-2"></span>Считыватель выполнен в виде функционально законченного устройства в стандартном пластиковом корпусе с двухцветным светодиодом и встроенным источником звукового сигнала для индикации состояний.

Технические характеристики приведены в таблице 1.

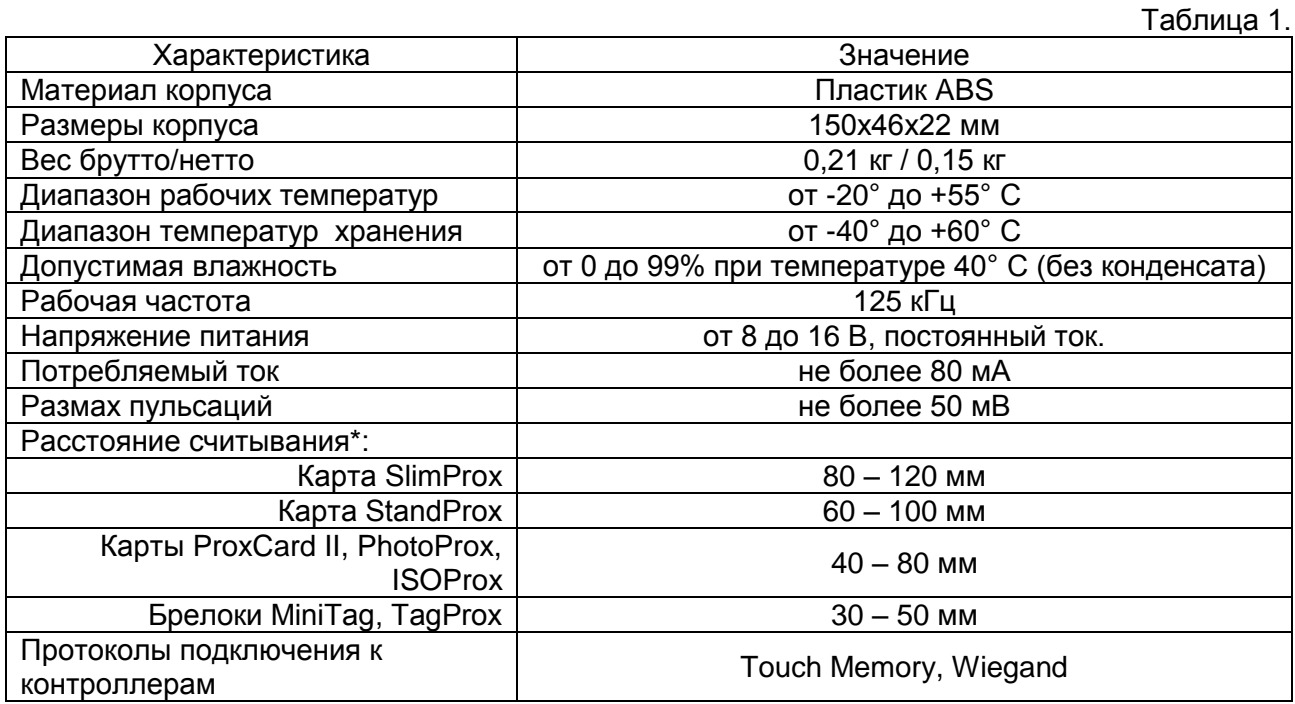

\* Приведенная выше дальность считывания обеспечивается при напряжении питания 12-14 В, размахе пульсаций не более 50 мВ и отсутствии электромагнитных помех в полосе сигнала карты (100-150 кГц).

Внешний вид считывателей представлен на рисунке [1.](#page-3-2)

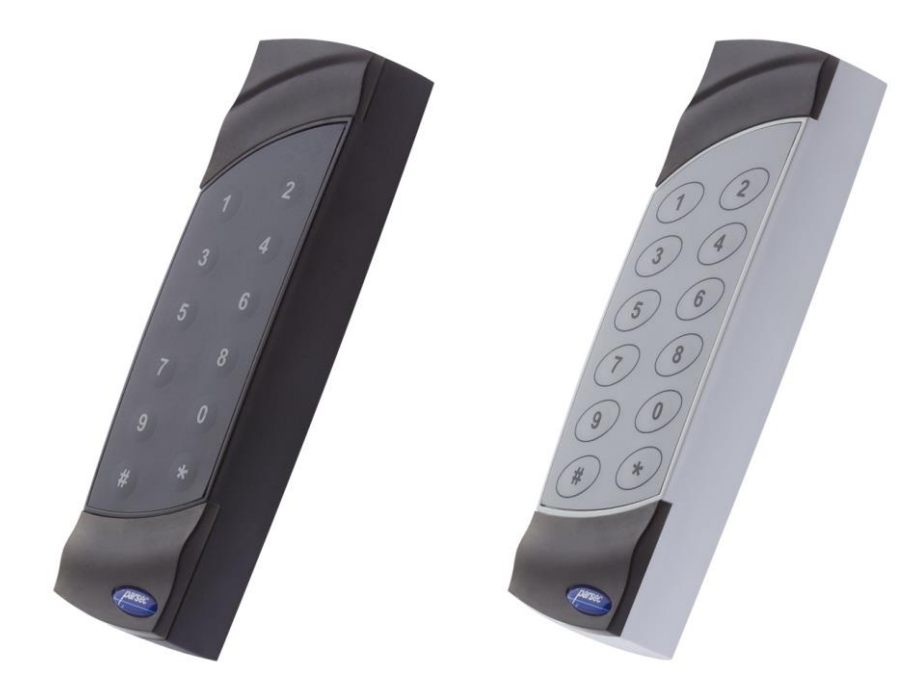

Рисунок 1. Считыватели PR-EH16 в черном и сером цветовом исполнении

# <span id="page-3-2"></span>**2.2. Питание**

<span id="page-3-0"></span>Питание считывателя осуществляется от стабилизированного источника постоянного тока. Обычно таким источником является БП контроллера, к которому подключен считыватель.

# **2.3. Кабели**

<span id="page-3-1"></span>Подключение считывателя к контроллеру системы управления доступом производится 8-жильным цветным кабелем. Назначение выводов кабеля считывателя приведено в таблице 2.

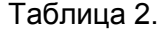

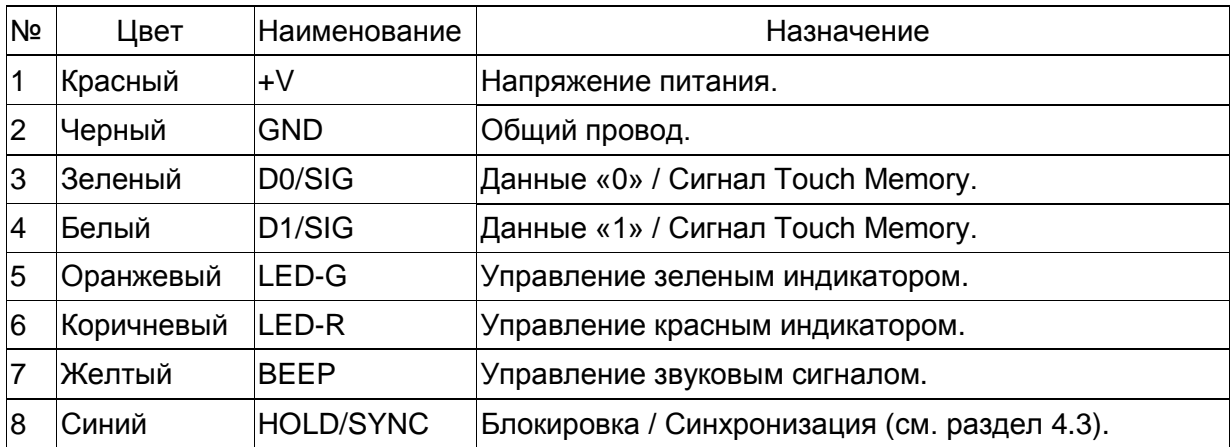

Для подключения одного считывателя к контроллеру рекомендуется использовать неэкранированный многожильный сигнальный кабель с сечением каждого провода не менее 0,22 мм<sup>2</sup>. При использовании такого кабеля максимальное удаление считывателя от контроллера – 100 метров.

При подключении двух считывателей, например, в двусторонней точке прохода, провода для выводов +V и GND могут быть общими. При этом необходимо обеспечить пропорциональное увеличение сечения таких общих проводов.

# **3.РАБОТА СЧИТЫВАТЕЛЯ**

<span id="page-4-0"></span>Считыватель получает код идентификатора при поднесении его на расстояние считывания и передает контроллеру. Следующий раз идентификатор может быть прочитан в случае, если он был удален из зоны считывания на время не менее 0,5 секунды.

В режиме **Wiegand** код идентификатора передается однократно.

В режиме Touch Memory считыватель передает в контроллер полный код карты в течение 260 мс, затем 90-150 мс отводится на очередное считывание. После чего цикл повторяется.

При наборе кода на клавиатуре передача происходит по-разному, в зависимости от протокола подключения считывателя к контроллеру:

- В режиме **Wiegand** код передается при каждом нажатии клавиши;
- В режиме **Touch Memory** в контроллер передается полный код карты после нажатия на клавишу «**#**».

В режиме Touch Memory контроллер «не понимает» как сгенерирован полученный код: поднесением карты или набором на клавиатуре. Для него оба варианта идентичны.

В режиме Wiegand реакция контроллера на коды, получаемые при нажатии на кнопки клавиатуры, зависит от настройки контроллера.

Поэтому считыватель PR-EH16 в СКУД ParsecNET не может использоваться для организации прохода с двухэтапной идентификацией, когда пользователь сначала подносит карту, а затем набирает код на клавиатуре.

#### **3.1. Формат выходного сигнала**

<span id="page-4-1"></span>Выходной сигнал считывателя формируется в двух форматах в зависимости от подключения:

- **Wiegand**  зеленый и белый провода (D0/SIG и D1/SIG) подключены к соответствующим клеммам контроллера или интерфейса. Сигнал этого формата может выдаваться двух типов: Wiegand HID или Wiegand 26. Различие описано в разделе [3.2.](#page-4-2)
- **Touch Memory** зеленый и белый провода (D0/SIG и D1/SIG) *соединены* и подключены к соответствующей клемме контроллера. В данном режиме считыватель имитирует работу ключей Touch Memory типа DS1990A производства фирмы Dallas Semiconductor, и может использоваться с контроллерами, ориентированными на данный тип устройств идентификации. При этом механизм антиколлизии iButton не поддерживается, т.е. к каждому входу контроллера может быть подключен только один считыватель.

#### **3.2. Формат Wiegand для различных типов карт**

<span id="page-4-2"></span>Код карты **EM Marin** всегда передается в формате **Wiegand 26**. При этом в контроллер передаются 3 младших байта кода карты по умолчанию в том же порядке, в котором они содержатся в карте.

Код карты **HID** считыватель может передавать в одном из следующих форматов:

- **Wiegand HID**. Данный режим установлен по умолчанию. Код выдается в формате Wiegand, число значащих и контрольных бит определяется *картой HID* (аналог считывателя HID MiniProx, длина кода карты не более 48 бит);
- **Wiegand 26**. Этот режим для передачи кода карт HID может быть установлен пользователем (см. раздел [4.4.4\)](#page-10-1). Код выдается в формате W26 независимо от формата кода карты. Режим предназначен для использования карт редко встречающихся форматов (Fortuna500, Wiegand 37 и т.п.) с контроллерами, ориентированными на стандартный формат W26.

При работе в формате Wiegand длительность импульса равна 50 мкс, длительность паузы – 2 мс (значения, стандартные для считывателей HID). В ждущем режиме (при отсутствии карты) на выходах считывателя присутствует логический уровень единицы.

Для поддержки старых карт **Ангстрем** с кодом семейства **7F**, в которых порядок следования байтов нестандартный, предусмотрена возможность включения перестановки байтов (см. раздел [4.4.5\)](#page-11-0).

### **3.3. Коды клавиатуры**

<span id="page-5-0"></span>Способ передачи кодов клавиатуры зависит от того, в каком режиме подключен считыватель:

- Как в режиме Wiegand HID, так и Wiegand 26 коды клавиатуры передаются после нажатия каждой клавиши. Коды приведены в таблице 3 ниже. Пользователь может выбирать, в каком формате (HID или Motorola) будут передаваться коды клавиатуры (см. раздел [4.4.6\)](#page-11-1).
- В режиме Touch Memory коды нажатых клавиш заносятся в буфер и передаются в контроллер только после нажатия клавиши «#». Формат этой посылки – стандартный для протокола Touch Memory, код семейства – 03h. Если введено менее 12 цифр, то недостающие заменяются нулем в старших незанятых разрядах. При ошибочном вводе какой-либо цифры буфер следует очистить, нажав клавишу «», и ввести все цифры заново.

Таблица 3.

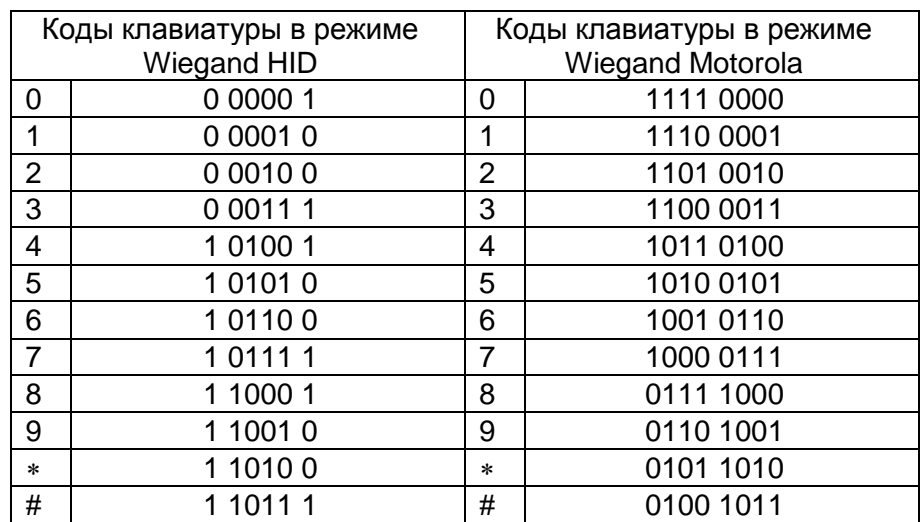

# **3.4. Самотестирование при включении**

<span id="page-5-1"></span>При включении считывателя во всех режимах не более чем через 1 секунду он кратковременно зажигает зеленый индикатор и издает звуковой сигнал. Затем переходит в режим ожидания карты. При этом состояние индикаторов определяется сигналами управления.

#### **3.5. Индикация чтения кода карты**

<span id="page-5-2"></span>При считывании кода карты считыватель издает короткий сигнал и кратковременно зажигает зеленый светодиод. Данная индикация подтверждает правильность считывания кода, но никак не связана с правами карты в системе, в которой установлен считыватель. Индикацией состояния точки прохода, в том числе и после предъявления карты, управляет контроллер.

# **3.6. Индикация состояния точки прохода**

<span id="page-5-3"></span>Данная индикация управляется контроллером и отображает принятое им решение о проходе поднесенной к считывателю карты, а также особые состояния системы. При этом вид индикации определяется контроллером.

Активные уровни включения световых и звуковых сигналов могут быть запрограммированы пользователем (см. раздел [4.4.2\)](#page-9-3).

# **4.ЭКСПЛУАТАЦИЯ**

# <span id="page-6-1"></span><span id="page-6-0"></span>**4.1. Монтаж**

# *4.1.1 Меры безопасности*

<span id="page-6-2"></span>При установке и эксплуатации устройства необходимо руководствоваться «Правилами технической эксплуатации электроустановок потребителей» (Приказ Минэнерго РФ от 13.01.2003 N 6).

К монтажу считывателей допускаются лица, изучившие настоящее руководство, имеющие аттестацию по технике безопасности при эксплуатации электроустановок не ниже 3 группы и прошедшие инструктаж по технике безопасности на рабочем месте.

Проведение всех работ по подключению и монтажу считывателя не требует применения специальных средств защиты.

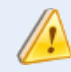

Все подключения производите только при отключенном питании контроллера и считывателя.

# *4.1.2 Общие рекомендации*

<span id="page-6-3"></span>Выбор кабеля и способов его прокладки должен производиться в соответствии с требованиями СНиП 3.05.06-85, ВСН116-87, НПБ88-2001.

При подключении оборудования необходимо строго соблюдать полярность соединения устройств.

Не рекомендуется устанавливать считыватель на металлическую поверхность, так как в этом случае расстояние считывания уменьшается.

При креплении считывателя необходимо обеспечить радиус изгиба кабеля у основания считывателя не менее 10 мм.

Место размещения считывателя выбирается из соображений удобства монтажа и использования. Общепринятым является расположение считывателя на стене примерно на уровне ручки отпирания двери, со стороны, противоположной дверным петлям.

# *4.1.3 Крепление считывателя*

<span id="page-6-4"></span>Просверлите на одной вертикальной линии два отверстия  $\varnothing$ 6 мм и глубиной 35 мм. Расстояние между центрами отверстий – 132 мм. Вставьте в них дюбели из комплекта поставки.

Подключите считыватель к предварительно проложенному кабелю, соединяющему его с контроллером, после чего закрепите корпус входящими в комплект поставки саморезами.

Защелкните верхнюю и нижнюю накладки. При необходимости накладки можно дополнительно зафиксировать каплей нитроклея, но в этом случае демонтаж считывателя будет затруднен.

Схема крепления показана на рис. [2.](#page-6-5)

Декоративные накладки можно снять, аккуратно поддев их сбоку тонкой отверткой.

<span id="page-6-5"></span>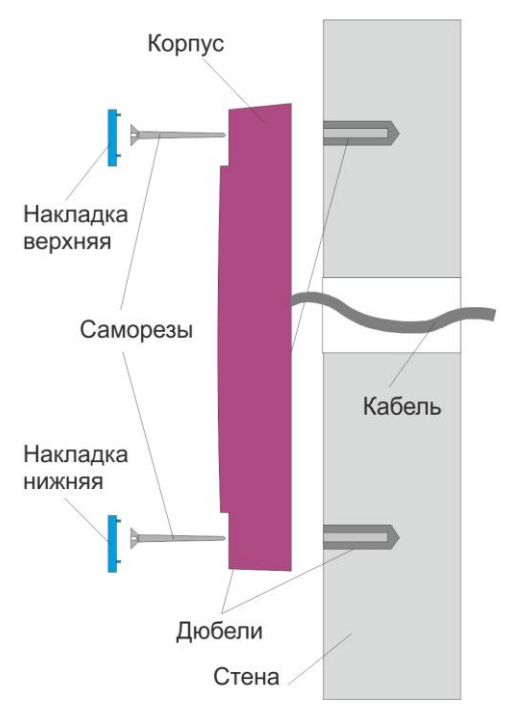

Рисунок 2. Крепление PR-EH16

# *4.1.4 Парный монтаж и синхронизация считывателей*

<span id="page-7-0"></span>Существует возможность установки внешнего и внутреннего считывателей, принадлежащих одной точке прохода, на минимальном расстоянии друг от друга (например, на тонкой перегородке и т.д.). Если расстояние между ними менее 40 см, то необходимо соединить между собой выводы HOLD/SYNC обоих считывателей. При этом считыватели перейдут в **режим синхронизации** и будут работать попеременно с интервалом 10−20 мс, тем самым не создавая взаимных помех и гарантируя, что карта будет прочитана именно тем считывателем, к которому подносится.

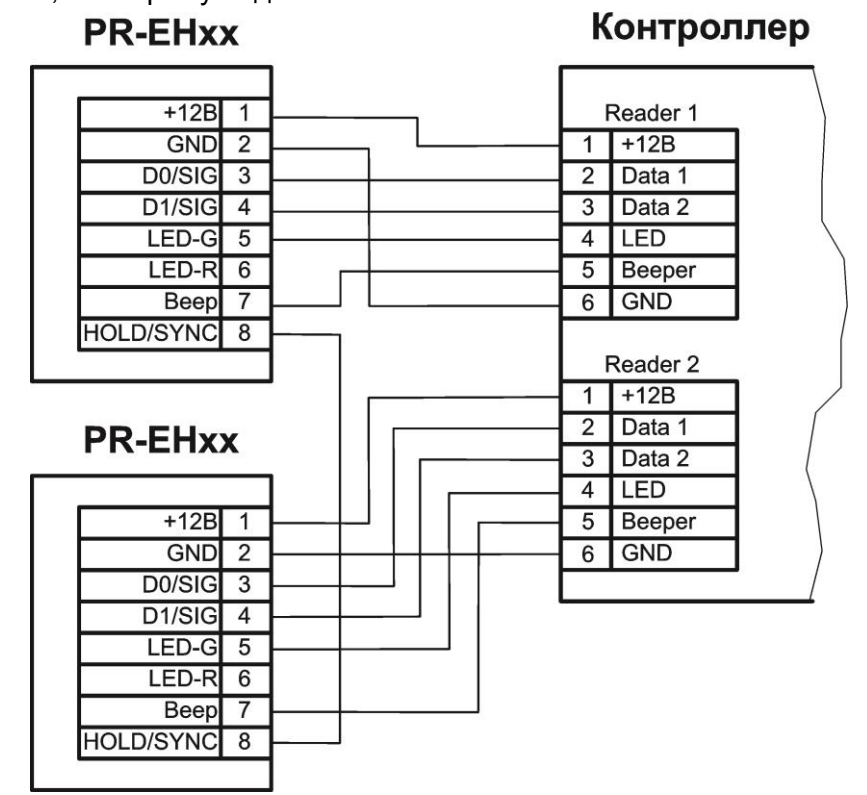

Рисунок 3. Синхронизация считывателей, подключенных в режиме Wiegand

Возможность блокировки чтения карт (см. раздел [4.3\)](#page-9-0) при этом сохраняется − при соединении объединенных выводов HOLD/SYNC с общим входом контроллера (GND), чтение карт на обоих считывателях прекратится. Режим блокировки должен включаться «сухой» группой контактов (тумблером, кнопкой, контактом реле) или открытым коллектором транзистора.

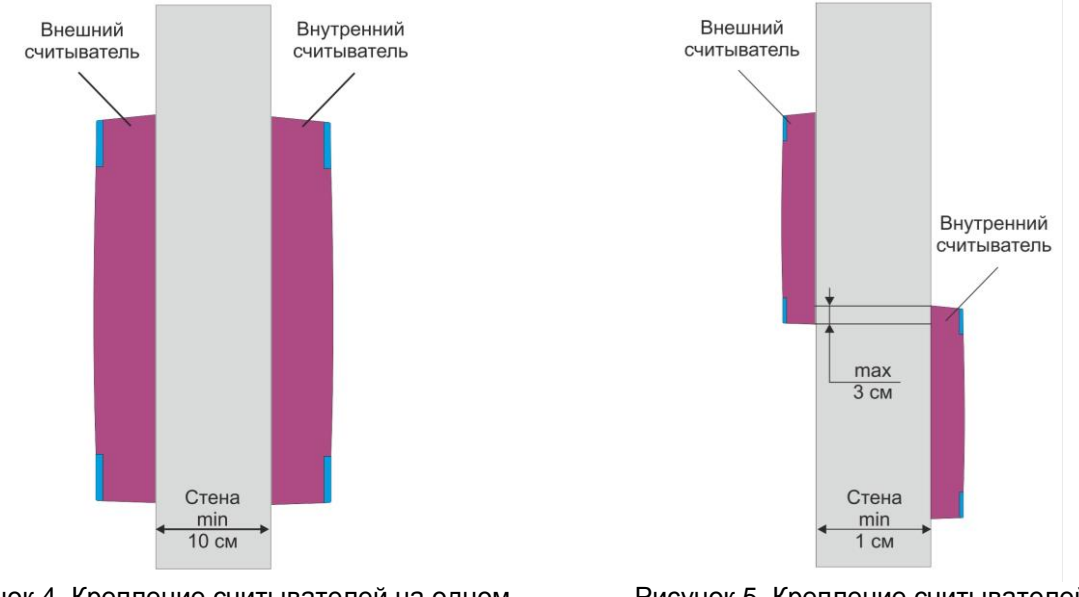

<span id="page-7-1"></span>Рисунок 4. Крепление считывателей на одном уровне

<span id="page-7-2"></span>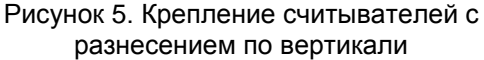

<span id="page-8-0"></span>Даже при подключении в режиме синхронизации соблюдайте следующие требования по размещению считывателей:

- При установке считывателей на одном горизонтальном и вертикальном уровне (рис. [4\)](#page-7-1) толщина стены должна быть не менее 10 сантиметров.
- Если толщина стены менее 10 см (например, стеклянная панель), то считыватели необходимо разнести по вертикали (рис. [5\)](#page-7-2). Максимальное наложение одного считывателя на другой по вертикали – 3 см (антенны не должны пересекаться).

Режим синхронизации одинаков как для режима Touch Memory, так и для Wiegand.

#### **4.2. Подключение считывателей**

Все подключения производите только при отключенном питании.

#### *4.2.1 Подключение в режиме Touch Memory*

<span id="page-8-1"></span>Для работы считывателя в данном режиме соедините зеленый и белый провода (D0/SIG и D1/SIG) и подключите их к соответствующей клемме контроллера.

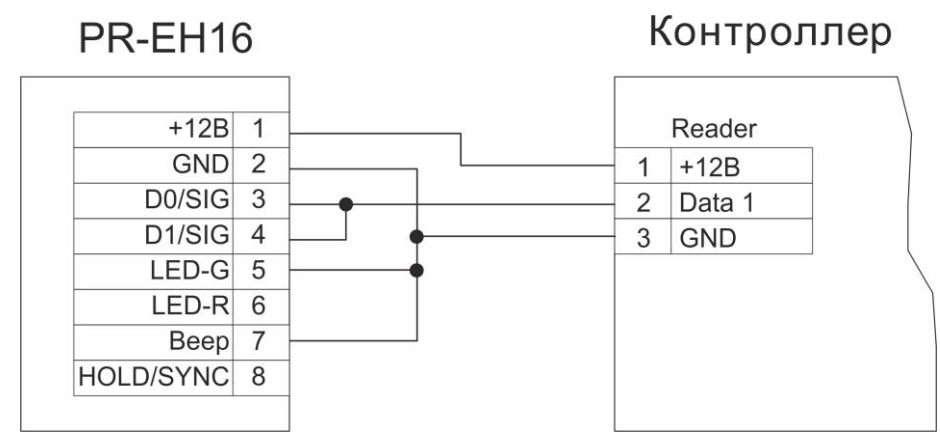

Рисунок 6. Подключение считывателя в режиме Touch Memory

#### *4.2.2 Подключение в режиме Wiegand*

<span id="page-8-2"></span>Данный режим будет задействован при подключении выводов считывателя к соответствующим входам контроллера.

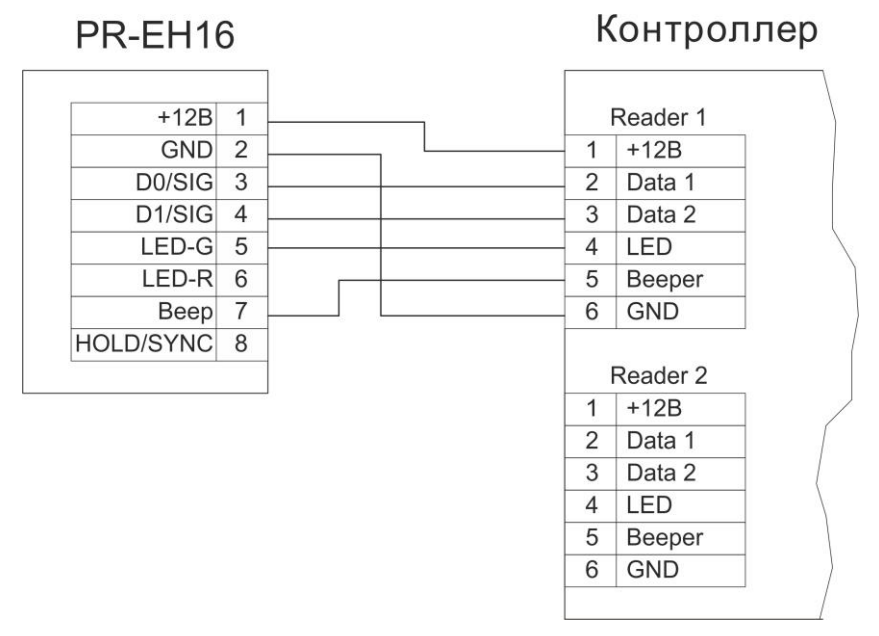

Рисунок 7. Подключение считывателя в режиме Wiegand

Чтобы считыватель выдавал сигнал в формате Wiegand 26, его необходимо запрограммировать на это. Процедура описана в разделе [4.4.4.](#page-10-1)

#### **4.3. Блокировка чтения карт**

<span id="page-9-0"></span>Для реализации этой функции, как и функции синхронизации (см. раздел [4.1.4\)](#page-7-0), предназначен синий провод (HOLD/SYNC) считывателя. Если этот провод ни к чему не подключен, считыватель работает в обычном режиме.

При соединении (тумблером, кнопкой, контактом реле или открытым коллектором транзистора) провода HOLD/SYNC с общим проводом (GND) чтение карт прекращается. При этом считыватель продолжает принимать от контроллера команды управления индикацией. Такой режим можно использовать, например, при реализации шлюзового прохода. Пример показан на рисунке [8.](#page-9-4)

Управление выводом HOLD/SYNC от устройства, имеющего логический выход, НЕДОПУСТИМО, поскольку на его выходе может появиться логическое значение с высоким уровнем напряжения, что приведет к неработоспособности системы.

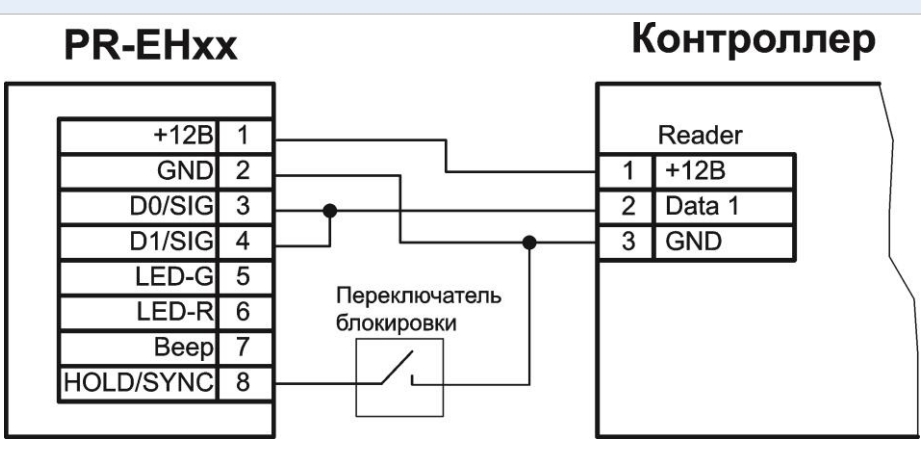

<span id="page-9-4"></span>Рисунок 8. Пример подключения провода HOLD/SYNC для ручного включения режима блокировки при подключении считывателя в режиме Touch Memory

# **4.4. Программирование считывателей**

<span id="page-9-1"></span>При соединении выводов считывателя каким-то иным способом, кроме описанных ниже, процедура программирования не будет выполнена, а считыватель перейдет в режим индикации ошибки – короткие звуковые сигналы и мигающий красный индикатор.. Для выхода из этого режима следует отключить питание считывателя и проверить соединения.

Все соединения проводов производите только при отключенном питании контроллера и считывателя.

#### <span id="page-9-2"></span>*4.4.1.Заводские установки*

Считыватель при поставке запрограммирован следующим образом:

- Активный уровень для включения световых и звуковых индикаторов в режиме *Wiegand – логический 0* на сигнальном проводе от контроллера;
- Активный уровень для включения световых и звуковых индикаторов в режиме *Touch Memory – логическая 1* на сигнальном проводе от контроллера;
- Формат передачи кода карт *HID − Wiegand HID*;
- *Перестановка байтов карт* EM Marin 7F *отключена*;
- *Код клавиатуры* в формате *HID*.

#### *4.4.2.Установка активных уровней для включения индикаторов*

<span id="page-9-3"></span>Индикация считывателя управляется сигналом, который подает ему контроллер. В зависимости от модели контроллера и стандарта обмена данными активные уровни сигнала могут отличаться. Для настройки работы индикаторов считывателя с сигналами различных уровней реализована возможность перепрограммирования.

Для задания активных уровней выполните следующие действия:

- 1. Отключите питание считывателя;
- 2. Соедините белый и синий провода (D1/SIG и HOLD/SYNC);
- 3. Провод управления тем световым или звуковым индикатором, который должен включаться *логическим 0*, соедините с черным проводом (GND);
- 4. Провод управления тем световым или звуковым индикатором, который должен включаться *логической 1*, оставьте неподключенным;
- 5. Зеленый провод оставьте неподключенным;
- 6. Включите питание считывателя.

Устройство автоматически определит внешние соединения, выполнит процедуру программирования, после чего подаст три длинных звуковых сигнала и начнет попеременно мигать красным и зеленым светодиодами. Программирование завершено.

7. Подключите считыватель к контроллеру или восстановите предыдущее подключение.

При программировании изменяется состояние всех трех индикаторов, поэтому проследите, чтобы логические уровни для них были заданы правильно. Изменить состояние какого-либо одного индикатора отдельно невозможно.

После программирования индикаторы работают с заданными логическими уровнями как в режиме Wiegand, так и в режиме Touch Memory.

# *4.4.3.Использование красного светодиода как индикатора питания*

<span id="page-10-0"></span>Если предполагается использовать красный светодиод как индикатор питания (светится все время, пока не включен зеленый), запрограммируйте для него активный уровень, противоположный активному уровню зеленого светодиода. Затем соедините оранжевый и коричневый провода (LED-G и LED-R) и подключите их к выходу контроллера или интерфейса, управляющему зеленым светодиодом.

# *4.4.4.Управление режимом Wiegand 26*

<span id="page-10-1"></span>Данный режим задействуется, если в системе контроля доступа установлены контроллеры, рассчитанные только на формат W26, но используются карты HID другого формата (W37, Fortuna500, W34 и т.п.).

Чтобы включить или выключить режим Wiegand 26, выполните следующие действия:

- 1. Отключите питание считывателя;
- 2. Соедините белый и коричневый провода считывателя (D1/SIG и LED-R);
- 3. В зависимости от состояния считывателя выполните шаг a) либо шаг b):
	- a. Для **включения** режима W26 соедините желтый провод с черным (BEEP и GND);
	- b. Для **выключения** режима W26 и возврата в режим Wiegand HID оставьте желтый провод неподключенным.
- 4. Остальные выводы считывателя, кроме питания (красный), оставьте неподключенными;
- 5. Включите питание считывателя.

Устройство автоматически определит внешние соединения, выполнит процедуру программирования, после чего подаст три длинных звуковых сигнала и начнет попеременно мигать красным и зеленым светодиодами. Программирование завершено.

6. Подключите считыватель к контроллеру или восстановите предыдущее подключение.

# *4.4.5.Перестановка байтов Wiegand для карт Ангстрем 7F*

<span id="page-11-0"></span>Включать перестановку нужно, если в системе контроля доступа использованы карты «Ангстрем» с кодом семейства 7F. Перестановка байтов для других карт выполняться не будет.

Выполните следующие действия:

- 1. Отключите питание считывателя;
- 2. Соедините белый и оранжевый провода считывателя (D1/SIG и LED-G);
- 3. В зависимости от состояния считывателя выполните шаг a) либо шаг b):
	- a. Для **включения** перестановки соедините желтый провод с черным (BEEP и GND);
	- b. Для **выключения** режима перестановки оставьте желтый провод неподключенным.
- 4. Остальные выводы считывателя, кроме питания (красный), оставьте неподключенными;
- 5. Включите питание считывателя.

Устройство автоматически определит внешние соединения, выполнит процедуру программирования, после чего подаст три длинных звуковых сигнала и начнет попеременно мигать красным и зеленым светодиодами. Программирование завершено.

6. Подключите считыватель к контроллеру или восстановите предыдущее подключение.

# <span id="page-11-1"></span>*4.4.6. Выбор формата кодов клавиатуры в режиме Wiegand*

Программирование этого параметра может понадобиться в зависимости от того, на поддержку какого кода клавиатуры рассчитаны установленные в системе контроллеры.

- 1. Для переключения в формат Motorola выключите питание считывателя, нажмите клавишу «#» и, удерживая ее, включите питание. При этом считыватель выполнит процедуру программирования, после чего подаст три длинных звуковых сигнала и начнет попеременно мигать красным и зеленым индикаторами. Программирование завершено.
- 2. Для переключения в формат HID выключите питание считывателя, нажмите клавишу «1» и, удерживая ее, включите питание. При этом считыватель выполнит процедуру программирования, после чего подаст три длинных звуковых сигнала и начнет попеременно мигать красным и зеленым индикаторами. Программирование завершено.

# *4.4.7.Возврат к заводским установкам*

<span id="page-11-2"></span>Для возврата к заводским значениям параметров считывателя выполните следующие действия:

- 1. Отключите питание считывателя;
- 2. Соедините белый и желтый провода считывателя (D1/SIG и BEEP);
- 3. Остальные выводы считывателя оставьте неподключенными;
- 4. Включите питание считывателя.

Устройство автоматически определит внешние соединения, выполнит процедуру программирования, после чего подаст три длинных звуковых сигнала и начнет

попеременно мигать красным и зеленым светодиодами. Программирование завершено;

5. Восстановите подключение считывателя к контроллеру.

# **5.ХРАНЕНИЕ**

<span id="page-12-0"></span>Рекомендуется хранить устройства в упаковочной таре в отапливаемом складском помещении не более 15 штук в стопке. Допускается хранение при температуре окружающего воздуха от -40° до +60° С и относительной влажности до 99% (условия хранения 1 по ГОСТ 15150-69).

Не храните устройство в местах, подверженных воздействию прямых солнечных лучей, резкому изменению температуры и повышенной влажности. Кроме того, устройство не предназначено для эксплуатации и хранения в условиях воздействия токопроводящей пыли, паров кислот и щелочей, соляного тумана, а также газов, вызывающих коррозию и разрушающих изоляцию.

Гарантийный срок хранения устройства – 5 лет со дня изготовления.

# **6.ТРАНСПОРТИРОВКА**

<span id="page-12-1"></span>Транспортировка упакованного в тару изделия может производиться любым видом транспорта на любые расстояния в соответствии с правилами перевозки грузов, действующими на соответствующем виде транспорта. При этом тара должна быть защищена от прямого воздействия атмосферных осадков.

При транспортировке самолетом допускается размещение груза только в отапливаемых герметизированных отсеках.

Тара на транспортных средствах должна быть размещена и закреплена таким образом, чтобы были обеспечены ее устойчивое положение и отсутствие перемещения.

Условия транспортировки должны соответствовать условиям хранения 5 по ГОСТ15150-69.

После транспортировки при отрицательных или повышенных температурах непосредственно перед вводом в эксплуатацию считыватель должен быть выдержан в нормальных климатических условиях не менее 1 часа.

# **7.ПРИЛОЖЕНИЕ. РАБОТА С КОНТРОЛЛЕРАМИ PARSEC**

<span id="page-12-2"></span>При подключении считывателей серии PR-EHxx к контроллерам Parsec необходимо использовать интерфейс NI-TW. С его помощью производится сопряжение контроллеров Parsec и считывателей, выдающих сигнал формата Wiegand. Проектировать такое опосредованное подключение для новой системы нецелесообразно, но оно может оказаться полезным при частичной модернизации уже существующей системы. Функциональность при этом не снижается.

#### <span id="page-12-3"></span>**7.1. Подключение**

# **7.1.1.Подключение в режиме Touch Memory**

<span id="page-12-4"></span>Для подключения считывателя в данном режиме соедините зеленый и белый провода (D0/SIG и D1/SIG) и подключите их к клемме W1/T интерфейса NI-TW. Обратите внимание на правильность выбора клеммной колодки: для внешнего или для внутреннего считывателя.

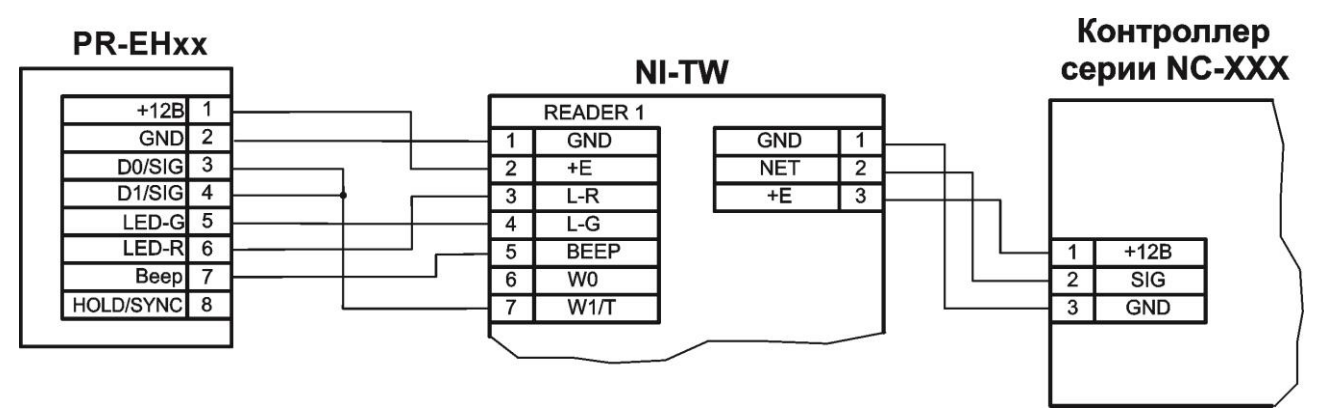

Рисунок 9. Подключение считывателя к контроллеру Parsec через интерфейс NI-TW в режиме Touch Memory

# **7.1.2.Подключение в режиме Wiegand**

<span id="page-13-0"></span>Для подключения считывателя в данном режиме подключите зеленый и белый провода (D0/SIG и D1/SIG) к соответствующим клеммам интерфейса NI-TW. Обратите внимание на правильность выбора клеммной колодки: для внешнего или для внутреннего считывателя. Для выбора формата W26 используйте одноименную перемычку на плате интерфейса (см. Руководство по эксплуатации интерфейса NI-TW).

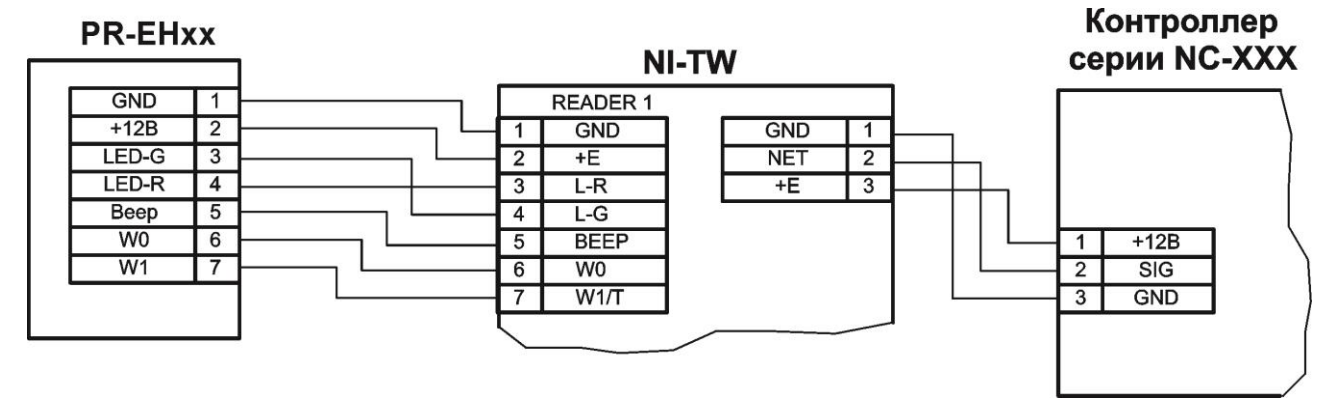

Рисунок 10. Подключение считывателя к контроллеру Parsec через интерфейс NI-TW в режиме Wiegand

# **7.2. Индикация состояния точки прохода**

<span id="page-13-1"></span>Для индикации принятого контроллером решения, а также для отображения особых состояний системы (охрана, блокировка) контроллер передает считывателю соответствующие команды. При этом вид индикации определяется настройками контроллера и системы, в которой используется считыватель.

В таблице 3 приведена индикация считывателя при подключении к контроллерам Parsec через интерфейс NI-TW.

Таблица 3.

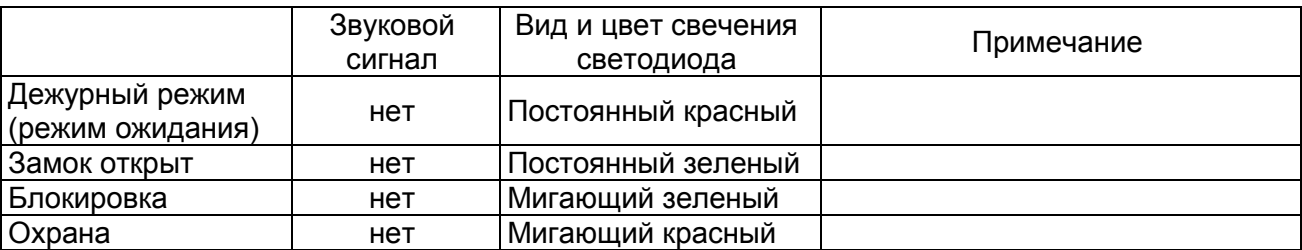

Активные уровни сигналов включения световых и звуковых индикаторов могут быть запрограммированы пользователем (см. раздел [4.4.2\)](#page-9-3).

Обратите внимание, что на плате интерфейса установлены перемычки, которые управляют следующими функциями:

Переключение режима работы Wiegand/Touch Memory;

- Выбор типа формата Wiegand: W26, W33 или W44;
- Включение световых и звукового индикаторов сигналами низкого или высокого уровня.

Т.е. данными функциями можно управлять посредством установки/снятия перемычек, а не путем перепрограммирования считывателя, что значительно экономит время и силы. Подробнее см. Руководство по эксплуатации интерфейса NI-TW.